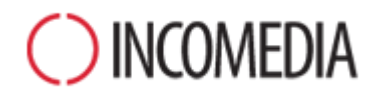

# **ПРЕОБРАЗОВАНИЕ ПРОЕКТОВ**

**Используя 12 версию программы WebSite X5 вы можете сделать ваши сайты адаптивными. Вот как можно обновить их без особых трудностей.**

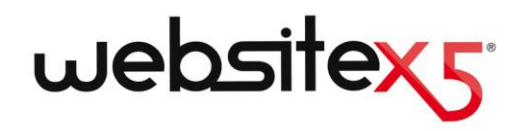

# **НА ПЕРВОМ ПЛАНЕ**

# **НОВАЯ ВЕРСИЯ**

Версия 12 программы WebSite X5 несет в себе значительные улучшения и функциональные возможности, среди которых:

- Создание адаптивных вебсайтов и интернетмагазинов.
- Управление наличием товара на складе.
- Приветственная страница с переадресацией в зависимости от языка или разрешения.
- Новый раздел о Конфиденциальности и Безопасности.

# **СТАРЫЕ ПРОЕКТЫ**

Интернет-сайт – это живой организм, которому нужно идти в ногу со временем и интересами.

Обновить проекты, реализованные в предыдущих версиях 9, 10 и 11, легко и не несет в себе рисков.

В ходе обновления ничего не теряется и не удаляется: оригинальный проект остается неизменным.

Итак, почему бы не попробовать?

# **НОВЫЕ ПЕРСПЕКТИВЫ**

ТАКОЙ ШАНС НЕЛЬЗЯ УПУСТИТЬ!

Благодаря использованию новых функциональных возможностей версии 12, наши старые проекты только улучшатся!

Со всех точек зрения:

- графического исполнения сайта;
- контента страниц;
- сгенерированного кода;
- совместимости с различными устройствами.

# **Зачем мне обновлять мои проекты в новой 12 версии?**

В общем и целом, потому что любой Интернетсайт – это ничто иное как зеркало той реальности, о которой он рассказывает. Люди, компании, предприятия – это живые организмы, изменяющиеся и эволюционирующие со временем, и их сайты также должны жить и меняться с аналогичной скоростью, в графическом исполнении и контенте, удерживая интерес своей аудитории.

Кроме того, новая версия WebSite X5 несет в себе улучшения и дополнительные функциональные возможности (см. [Новые](http://www.websitex5.com/v12new) [функциональные](http://www.websitex5.com/v12new) возможности версии 12 [WebSite](http://www.websitex5.com/v12new) X5), которые было бы жаль не использовать, чтобы ваши сайты всегда шли в ногу со временем и были интересны для посетителей.

В первую очередь, новая 12 версия позволяет сделать созданные сайты и интернет-магазины адаптивными, то есть автоматически адаптируемыми к имеющемуся пространству и оптимально отображающимися на любом устройстве навигации: экране ПК, планшете или смартфоне.

Учитывая распространение использования смартфонов как для навигации, так и для покупок в интернете, становится очевидно, что создание адаптируемого сайта имеет первоочередное значение для каждого.

# **Что нужно сделать, чтобы обновить уже существующий проект?**

Процедура обновления проектов очень проста:

 В WebSite X5 v11, открыть проект, который требуется обновить, перейти на этап 5 и выбрать *Экспортировать проект*, указав конечную папку. Таким образом, получаем файл, сжатый в формате .IWZIP, содержащий как файл проекта, так и все связанные с ним файлы.

- В WebSite X5 v12, в окне *Выбор проекта*, щелкнуть по кнопке *Импортировать* и выбрать файл .IWZIP, связанный с ранее экспортированным проектом. По завершении, проект появится в перечне существующих.
- Выбрать импортированный проект в перечне существующих проектов и щелкнуть по кнопке *Далее,* чтобы выполнить требуемые изменения.

Время, требуемое для импорта, зависит от размеров проекта и количества связанных с ним файлов: не только файл.IWZIP должен быть разархивирован, должны быть созданы также файлы библиотеки и предварительного просмотра. В любом случае, это выполняется только в первый раз: последующее открытие документа не потребует много времени.

# **При возникновении сбоя в ходе обновления все данные будут утеряны?**

Нет, даже если при открытии и обновлении возникнут проблемы, и файл будет поврежден, проект не будет утерян. Это легко понять, изучив процедуру обновления (см. предыдущий вопрос):

- На этапе экспорта исходный проект сохраняется низменным и создается копия всех файлов для получения файла.IWZIP.
- На этапе импорта файл.IWZIP разархивируется для получения копии файла для дальнейшей работы.

То есть программа не удаляет и не изменяет ничего, и по завершении процесса всегда имеются: исходный проект, файл .IWZIP, конвертированный проект.

Таким образом, даже R<sub>1</sub> случае непредвиденной ситуации всегда МОЖНО начать сначала с исходного проекта.

# На что следует обратить внимание во время обновления проекта?

Учитывая улучшенные свойства новых версий, возможно, что обновление проектов будет сопровождаться изменениями по сравнению с оригиналом. Рекомендуется выявлять и иметь возможность корректно управлять такими изменениями.

B версию 12 входят новые функции, обеспечивающие максимальную совместимость с предыдущей 11 версией.

Необходимо обратить внимание на следующие моменты:

# Управление языками

Если в исходный проект были внесены изменения, связанные с языками контента, необходимо внести их и в обновленный проект. Для этого достаточно использовать окно Управление контентом на языке, благодаря полезным функциям импорта и экспорта языков.

Сначала, возможно, не будут доступны все языки, перевод на которые для версии 11 был выполнен самими пользователями сообщества.

# Главное меню

наиболее Для оптимального результата предыдущие версии предоставляли возможность выбора пунктов меню навигации в виде графики, а не текста. Эти опции были удалены в текущей 12 версии, поскольку благодаря интегрированным Веб-Шрифтам изображения становятся ненужными.

Использование пунктов меню в виде текста имеет существенные преимущества: текстовые пункты меню могут быть переведены, если

используются такие инструменты, как Google Translate. для чтения страниц, И интерпретируются ПОИСКОВЫМИ системами лучше, чем изображения.

## СОЦИАЛЬНЫЕ СЕТИ

Объект Социальные Сети больше не входит в список Основных Объектов. Ero место занимает специальный Опциональный Объект для каждой из основных Социальных Сетей: Facebook, Google Plus, Pinterest, Twitter и др. Таким образом, вы можете установить только Объекты, которые ВЫ собираетесь TΡ использовать и лучше управлять каждым каналом связи.

При преобразовании проекта все ячейки и кнопки, соответствующие социальным сетям, продолжают работать корректно, но будут обрабатываться как коды, вставленные в Объект HTML. Если вы хотите изменить их, необходимо удалить эти Объекты HTML, установить специальный Опциональный Объект и вновь создать элемент, связанный с социальными сетями.

#### обновлении При версии 10  $\mathbf{C}$ программы WebSite X5 следует учесть следующее:

#### Выбор шаблона

готовых шаблонов постоянно Галерея обновляется: самые старые шаблоны были удалены, многие пересмотрены и обновлены, добавлено много новых.

Более того, все имеющиеся графические шаблоны адаптивны. Они **MOLVT** адаптироваться к отображению на любом устройстве, включая планшет и смартфон.

Кроме того, все готовые шаблоны можно использовать для создания собственных шаблонов.

В свете всего вышесказанного, в ходе обновления с версии 10 может произойти следующее:

- Выбранный шаблон был сохранен. В этом случае, никаких действий больше не требуется.
- Выбранный шаблон существует, но был изменен. В этом случае, нужно убедиться, что вам нравится новое графическое исполнение. В противном случае вы можете изменить шаблон или выбрать другой.
- Выбранный шаблон более недоступен. Программа связывает с проектом случайно выбранный шаблон. В этом случае, есть два решения: 1) Воспользоваться случаем и дать сайту новую графику, выбрав новый шаблон 2) Использовать индивидуальный шаблон для воссоздания старого. Для этого можно восстановить использованные изображения, получив их из папки установки версии 10.
- Был использован индивидуальный шаблон. В этом случае шаблон уже содержится в экспортированном проекте, никаких действий больше не требуется.

# **НОВОЕ УПРАВЛЕНИЕ ШАБЛОНАМИ**

Настройки стилей на этапе 4 версии 10 программы WebSite X5, начиная с 11 версии, были перемещены на этап 1 в раздел "Стиль шаблона". Это изменение интерфейса вызвано тем, что стили сохраняются в Шаблоне, а не в Проекте, как раньше.

Кроме того, графический шаблон включен в проект, а не отделен от него. Поэтому, если требуется использовать шаблон в различных проектах, нужно сначала сохранить его в собственной библиотеке.

# **ОБЪЕКТ HTML**

В версии 11, объект HTML был полностью перепроектирован и сейчас включает в себя новые функции, среди которых

автоматическая нумерация строк кода и выявление синтаксиса.

Кроме того, винджеты в версии 10, которые могли находиться внутри объекта HTML, были преобразованы в самые настоящие самостоятельные объекты: эти новые объекты и многие другие находятся среди новых опционных объектов.

При обновлении проектов, созданных в версии 10, все вставленные виджеты могут корректно функционировать. Те, которые стали объектами, будут обрабатываться как коды, вставленные в объект HTML.

# **При обновлении с версии 9 программы WebSite X5 следует учесть следующее:**

# **ИЗМЕНЕНИЕ ШАБЛОНА**

В версии 9 редактор для персонализации заголовков и колонтитулов страниц шаблона позволял вставку слайд-шоу. В 10 версии эти слайд-шоу были заменены на галереи в HTML5, поддерживающие функцию отображения в мобильных устройствах. При обновлении проектов нужно проверить эффекты преобразования, заданные для перехода между изображениями: эффекты, не предусмотренные в HTML5, автоматически заменяются на похожие эффекты, выбираемые среди имеющихся

#### **ОБЪЕКТ ИЗОБРАЖЕНИЕ**

Кажется, что изображения, вставленные на страницу, не претерпевают никаких изменений в процессе обновления сайта. Но на деле, важно отметить, что благодаря использованию кода HTML5, даже примененные свойства масштабирования и перемещения корректно функционируют на устройствах Apple. В преобразованных сайтах можно, например, просматривать на iPad®

панорамные фото, изменять их масштаб и перемещать их движением пальцев.

# **ОБЪЕКТ ВИДЕО**

В версии 10, управление объектом видео также осуществляется посредством HTML5, обеспечивающим совместимость с iPad®, iPhone® и iPod®. С точки зрения графики единственным изменением является стиль панели инструментом.

# **ОБЪЕКТ ГАЛЕРЕЯ**

Для галереи изображений технология Flash также была заменена на код HTML5. Галереи Flash преобразовываются в аналогичные, но полностью в HTML5. В этом случае нужно проконтролировать эффекты перехода, поскольку не все они предусмотрены.

Для галерей, предусматривающих отображений миниатюр, нужно учесть, что стили этих элементов были пересмотрены: если была использована графика, которая больше не применяется, она автоматически заменяется на наиболее близкую ей. Если все же необходимо сохранить миниатюру исходного проекта, можно восстановить ее как *Персонализированную миниатюру*

#### **ЭЛЕКТРОННЫЙ МАГАЗИН**

Если преобразование проектов с версии 9 предусматривает наличие электронного магазина, следует проверить следующее:

- Модуль заказа: в версии 9 этикетки полей модуля заказа представляли собой пункты перечня, управляемые автоматически, в версии 10 они могут вставляться программой. Вследствие этого при преобразовании проектов некоторые изменения, внесенные в этикетки полей, могут быть утеряны.
- Данные отправления: в версии 9 поля, необходимые для ввода клиентом адреса

для отправки, отличающегося от адреса для выставления счета, должны быть введены вручную. При преобразовании в версию 10 эти поля не сохраняются, но и нет необходимости создавать их повторно одно за другим: достаточно активировать опцию *Разрешить Данные отправления, отличающиеся от данных для выставления счета.*

- Условия продажи: *Условия сохранения конфиденциальности* версии 9 были расширены до *Условий продажи* версии 10. Рекомендуется проверить текст этих условий и использовать редактор для его форматирования, а также убавить ссылку на дополнительные документы, если требуется. В соответствии с действующими европейскими нормативами текст Условий продажи больше не отображается на странице онлайн-магазина, связанной с модулей заказа, а на странице совокупного описания заказа сразу перед кнопкой, осуществляющей отправку заказа.
- Управление НДС: версия 10 предусматривает 3 разные опции для управления НДС: стоит проконтролировать, какую из них лучше применить.

#### **МЕТОД ОТПРАВЛЕНИЯ ЭЛЕКТРОННОЙ ПОЧТЫ**

В версии 12 используются те же методы отправки электронной почты, что и в версии 9, 10 и 11, поэтому при обновлении проектов не должно возникнуть особых проблем. Кроме того, начиная с 11 версии, можно указать, какой метод отправления следует использовать как настройку отдельного проекта, а не как общую настройку программы, как раньше. Таким образом, проще выполнить публикацию сайтов на различных серверах, на которых, возможно, разные методы работают по-разному.

В любом случае, посредством панели инструментов онлайн можно выполнить тест оправки электронной почты для проверки правильности работы.

# Блог

Как и для объекта Гостевая книга для комментариев в блоге нет проблем с преобразованием или рисков утери. Единственное, что стоит упомянуть, что в версии 10 Папки с доступом к записи для публикации файлов должны быть указаны в новом разделе Управления данными. Поэтому не нужно указывать эти папки для блога, если не необходимости  $\mathsf{B}$ указании только подпапки, используемой только для этого.

#### Локальное отображение

Тогда как в версии 9 в качестве браузера для отображения на окольном ресурсе в режиме сайтов предварительного просмотра использовался Internet Explorer, в версии 10 используется Chromium. Таким образом, отображение сайта на локальном ресурсе будет более приближенным к отображению в режиме онлайн.

А с того момента, как новый двигатель начнет поддерживать многопоточность, исчезнут сбои, связанные с выполнение внешних скриптов (например, Google Translate, Google Марs и т.д.).

# **ОПТИМИЗАЦИЯ SEO**

И наконец, важное уточнение. При обновлении в версии 10 проект, созданный в 9. названия версии страниц остаются неизменными. Таким образом удается избежать дублирования ненужных файлов на сервере, и страницы не теряют свои позиции в поисковых системах.

При создании **МОИХ** проектов использовались предыдущие версии, а не Evolution 9, 10 и 11: можно ли открыть их с помощью WebSite X5  $v12?$ 

Ответ на этот вопрос - «в зависимости от конкретной ситуации».

В целом, выпуск новой версии программного обеспечения гарантирует совместимость с предыдущей версией, однако вследствие характера  $\mathbf{M}$ количества выполненных обеспечить изменений невозможно **JTE** совместимость с более давними версиями.

Тем не менее, новая версия 12 позволяет автоматически преобразовывать проекты, выполненные не только в 11, но и в предыдущих 9 и 10 версиях.

В следующей таблице представлено резюме предусмотренных возможностей преобразования:

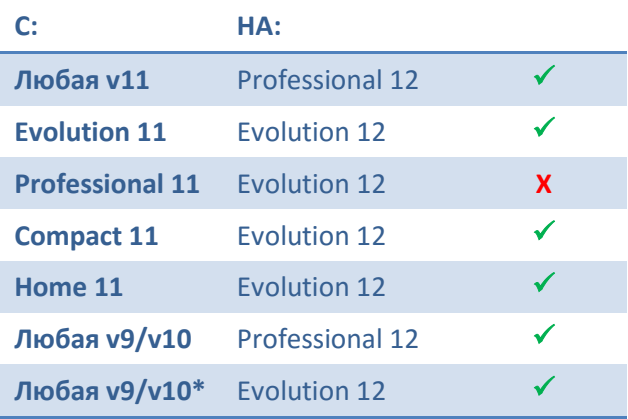

#### \*за исключением Professional 10

3a информацией о непредусмотренных вариантах преобразования обращайтесь в нашу Службу технической поддержки, открыв сообщение по ссылке:

http://answers.webSitex5.com

# **Было выполнено обновление WebSite X5 до версии 12: можно ли продолжать работу и с предыдущей версией WebSite X5?**

Новая версия 12 предусматривает единую формулу покупки: версия 12 добавляется к предыдущей без контроля ее функциональности.

В конечном итоге, можно сохранить и использовать обе программы для работы как над проектами, созданными в предыдущей версии (и не обновленные), так и над новыми сайтами, созданными в версии 12.

# **Заключения**

Итак, процесс обновления сайта не представляет особых проблем, и, хотя для проектов значительных размеров может потребоваться время, несет в себе несомненные преимущества.

Версия 12 программы WebSite X5 открывает множество новых возможностей: жаль не использовать их.

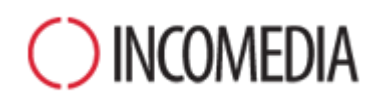

# [www.incomedia.eu](http://www.incomedia.eu/) – [www.websitex5.com](http://www.websitex5.com/)

Incomedia, работающая на рынке уже более 17 лет, произгодит программное обеспечение для сектора мультимедия и Интернет, идельные для частных лиц, малых и средних предприятий, государственных организаций и оюразовательных учреждений.

В настоящий момент основной продукт, WebSite X5, локализован на разные языки и продается в более чем 40 странах посредством дистрибьютерской сети, включающей в себя такие известные имена как Media Markt, Vobis, Best Buy, Staples, и т.д.

© Incomedia S.r.l., октябрь 2015

Incomedia, WebSite X5, WebSite X5 Evolution зарегистрированные торговые марки Incomedia s.r.l. Другие торговые марки, или названия изделий, или порталы, указанные в настоящем документе (или на изображениях, приведенных в нем в качестве примера) являются торговыми или зарегистрированными марками соответствующих владельцев.